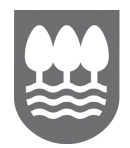

## PREGUNTAS FRECUENTES RELATIVAS A LAS AUTOLIQUIDACIONES ANUALES DE IVA

- 1. Casillas en los que se debe consignar el tipo del 5 por ciento del Impuesto sobre el Valor Añadido a las entregas, importaciones y adquisiciones intracomunitarias de energía eléctrica efectuada a determinados colectivos.
	- IVA devengado:

Modelo 390

 Se incluirán en las casillas 08 y 09 las bases imponibles y cuotas devengadas Modelo 392

 Se incluirán en las casillas 164 y 165 las bases imponibles y cuotas devengadas Modelo 393

- $\bullet$  Se incluirán en las casillas 08 y 09; 16 y 17 las bases imponibles y cuotas devengadas
- IVA soportado:

Modelo 390

 Se incluirán en las casillas de la 21 y 22, las bases imponibles y cuotas soportadas y casillas 54 y 55; 63 y 64; 72 y 73 de la información adicional, según corresponda.

Modelo 391

Se incluirán en las casillas 91 y 94

Modelo 392

Se incluirán en las casillas 91 y 94; 177 y 178

Modelo 393

 Se incluirán en las casillas de la 29 y 30, 31 y 32, las bases imponibles y cuotas soportadas y casillas 60 y 61; 69 y 70; 78 y 79 de la información adicional, según corresponda.

### 2. Problemas en la confección del modelo anual mediante la plataforma web zergabidea.

Obtendrá ayuda pulsando este símbolo en los diferentes apartados del modelo.

Uno de los problemas más habituales que tiene el contribuyente pueden ser los siguientes:

- No se han rellenado debidamente los importes correspondientes a las existencias iniciales y finales (casilla 44 y 45).
- El importe de cuotas deducibles consignadas en la primera hoja de la autoliquidación (suma de las casillas 21, 23 y 25) debe coincidir con la suma del desglose de los mismos en gastos corrientes, bienes corrientes y bienes de inversión recogidos en la segunda hoja (casilla 75).
- Hay que rellenar las casillas correspondientes a los libros de facturas emitidas y recibidas, salvo que suministre información a través del SII.

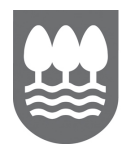

### 3. Importe a consignar en "Operaciones en régimen general, excepto rég especiales (REBU/AGENCIAS DE VIAJE/CRITERIO CAJA)"

Se hará constar, sin incluir el IVA y el recargo de equivalencia en su caso, la suma de las operaciones sujetas y no exentas en el régimen general del IVA. No se incluirán las operaciones acogidas a los regímenes especiales de bienes usados, objetos de arte, antigüedades y objetos de colección, al régimen especial de las agencias de viajes y al régimen especial del criterio de caja, que se consignarán separadamente en sus respectivas casillas.

### 4. ¿Cómo reflejamos en el modelo 390 las operaciones acogidas a la ventanilla única – OSS (Comercio electrónico)?

 111. Operaciones no sujetas por reglas de localización (excepto las incluidas en la casilla 112):

Las ventas a distancia anteriores a la entrada en vigor del Régimen de "ventanilla única" OSS, se incluirán en esta casilla.

Se hará constar el importe total de las siguientes operaciones excepto las incluidas en la casilla 112:

- o Las entregas no sujetas de bienes destinados a otros Estados miembros de la UE en virtud de lo dispuesto en el artículo 68, de la normativa del IVA.
- o Las operaciones no sujetas en virtud de lo establecido en los artículos 69 y 70 de la normativa del IVA, salvo las prestaciones de servicios intracomunitarias definidas como tales en el artículo 79 del Reglamento del IVA.

 112. OSS. operaciones no sujetas por reglas de localización acogidas a la OSS: Se harán constar las operaciones no sujetas por reglas de localización acogidas a la «ventanilla única» (One Stop Shop, OSS).

• 113. OSS. Operaciones sujetas y acogidas a la OSS:

Se harán constar las operaciones sujetas y acogidas a la «ventanilla única» (One Stop Shop, OSS).

### 5. ¿Cómo reflejamos las operaciones de inversión de sujeto pasivo en el modelo 390?

- **Debemos diferenciar:** 
	- o Operaciones de compra en las que el destinatario es el sujeto pasivo de la operación:
		- Si se trata de servicios intracomunitarios recibidos: reflejaremos la operación en las casillas 18-19 y 25-26 (siempre que se trate de cuotas deducibles).

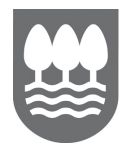

- Resto de operaciones (artículo 84.Uno.2 b)….f)): reflejaremos la operación en las casillas de IVA devengado 106 a 107 y de IVA soportado 21-22 (siempre que se trate de cuotas deducibles).
- o Operaciones de venta en las que el destinatario es el sujeto pasivo de la operación:
	- Si se trata de servicios intracomunitarios prestados: reflejaremos la operación en la casilla 85.
	- Resto de operaciones (artículo 84.Uno.2 b)….f)): reflejaremos la operación en la casilla 88.

### 6. Una vez presentado el modelo ¿cómo lo podemos rectificar?

#### Autoliquidaciones en plazo:

Se pueden presentar sustitutivas. En cualquier caso, deberá indicarlo expresamente en el apartado de segundas presentaciones del área de elaboración (zona verde), de lo contrario, la autoliquidación se encontrará en estado de "rechazada subsanable" en el área de presentación (zona azul).

#### Autoliquidaciones fuera de plazo:

Se pueden presentar complementarias si el resultado de éstas es a ingresar, de manera que sean válidas las dos, la originaria y la complementaria. En caso contrario, se puede presentar un ESCRITO solicitando la rectificación de la autoliquidación originaria.

Si anteriormente presentó una autoliquidación y solicitó su aplazamiento o fraccionamiento, recuerde que al presentar una rectificativa, la solicitud de aplazamientofraccionamiento anterior queda sin efecto, y si desea aplazarla o fraccionarla deberá solicitar nuevamente su aplazamiento-fraccionamiento.

#### 7. ¿Cómo puedo obtener información sobre la CNAE?

En la página web de Hacienda dispone de esta información en el siguiente enlace: https://www.gipuzkoa.eus/es/web/ogasuna/declaracion-anual-iva/presentacion-campana

#### 8. Prorrata y/o actividades diferenciadas. Ejemplo práctico:

Empresario o profesional dado de alta en la Actividad de arrendamiento de bienes inmuebles. Realiza tanto operaciones sujetas y no exentas de IVA, como operaciones sujetas y exentas de IVA.

Aplica una prorrata general del 42%. En la información relativa a esta actividad indicará G en la casilla correspondiente a Tipo y 42 en el porcentaje de prorrata.

Aplica una prorrata especial. En la información relativa a esta actividad indicará E en la casilla correspondiente a Tipo.

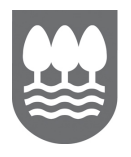

### 9. En el caso de que una empresa concursada deba presentar dos autoliquidaciones modelos 390 por vía telemática ¿cómo ha de hacerlo?

En estos casos la empresa concursada indicará que es una empresa concursada en las autoliquidaciones que presente e indicará el carácter de preconcursal y postconcursal de las mismas.

### 10. ¿Cómo reflejamos en el modelo 390 las operaciones acogidas al régimen especial de criterio de caja?

- **Debemos diferenciar:**
- o Operaciones realizadas por quien aplica el régimen especial de criterio de caja
	- Operaciones de compra:

En las casillas 21 y 22 se reflejarán todas las facturas recibidas y pagadas. En las casillas 103 y 104 se reflejarán todas las facturas recibidas.

• Operaciones de venta: Desde las casillas 02 a 17 se reflejarán las facturas *emitidas y cobradas*. En las casillas 101 y 102 se reflejarán todas las facturas emitidas.

# o Destinatario de operaciones afectadas por el régimen especial de criterio de caja

 Operaciones de compra: En las casillas 21 y 22 se reflejarán todas facturas recibidas en el régimen general y las pagadas en el régimen especial de criterio de caja. En las casillas 103 y 104 se reflejarán todas las facturas recibidas (mención criterio de caja en factura) acogidas al criterio de caja aunque no estén pagadas.

### Operaciones de venta: Desde las casillas 02 a 17 se reflejarán todas las facturas emitidas.